## **Geparkte Anrufe am VAP**

## **Funktionen**

- [Gespräch parken \(VAP\)](https://wiki.ucware.com/vaphandbuch/anruf_parken)
- [Geparktes Gespräch annehmen \(VAP\)](https://wiki.ucware.com/vaphandbuch/anruf_geparkt)

## **Tastaturkürzel**

F10

 Obersten aktuellen Anruf parken.

 Obersten geparkten Anruf F11 heranholen.

From: <https://wiki.ucware.com/> - **UCware-Dokumentation**

Permanent link: **<https://wiki.ucware.com/vaphandbuch/hauptseite/geparkte/sitemap>**

Last update: **20.07.2023 13:03**

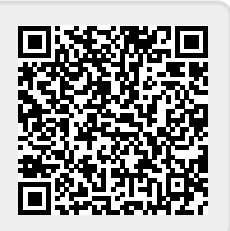